## SAP App for Temporary Equipment (NORSOK Z-015)

Guideline for suppliers

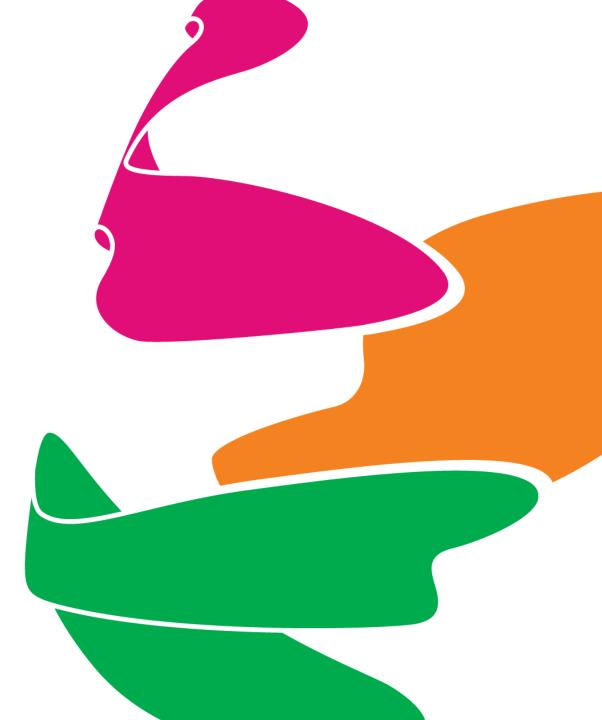

# SAP APP FOR TEMPORARY EQUIPMENT (NORSOK Z-015) Table of contents

| Background                                    | . <u>Slide</u> | <u>3-4</u>    |
|-----------------------------------------------|----------------|---------------|
| Prequisites                                   | <u>Slide</u>   | <u>5-8</u>    |
| Logging on first time / create user in SAP    | <u>Slide</u>   | <u>9-20</u>   |
| Logging on after user has been created in SAP | <u>Slide</u>   | <u>21-27</u>  |
| How to use the app / functionality            | <u>Slide</u>   | <u> 28-36</u> |
| How to reset your password                    | <u>Slide</u>   | <u>37-42</u>  |

## Background

## SAP APP FOR TEMPORARY EQUIPMENT (NORSOK Z-015) Background

- SAP was implemented for all Aker BP assets in January 2020
- There is a strategy in Aker BP to build apps in order to simplify and reduce time spent on performing tasks in SAP.
- On May 12th Aker BP will release an app for managing Z-015 equipment where suppliers will populate Z-015 schema, enter serial number and upload documentation.
- This slidepack will act as a guide for how external suppliers can log into the app and complete their part of the administrative work related to Z-015 equipment rented by Aker BP.

|              |            |                                 |                                                                                                    |                                                                                              |                                                                                                    | a                      |                         |                                                                                                    |                    | 0     |
|--------------|------------|---------------------------------|----------------------------------------------------------------------------------------------------|----------------------------------------------------------------------------------------------|----------------------------------------------------------------------------------------------------|------------------------|-------------------------|----------------------------------------------------------------------------------------------------|--------------------|-------|
| 🖳 New Temp   | p EQ       |                                 |                                                                                                    |                                                                                              |                                                                                                    | C All statuses         | ✓ All installations     |                                                                                                    | ✓ Filter           | ۹     |
| Work order   | Material   | Job officer                     | Company Code                                                                                                    | Creation Date                                                                                | Description                                                                                               | Status                 | Rental / Instalation    | Serial                                                                                                    | Installation       | ID    |
| 100031849    | 5000150011 | Salvesen Ronny                  | NO01                                                                                                    | 29.04.2020                                                                                   | Type O - Toilet container                                                                                 | Completed              | 03.05.2020 - 31.08.2020 | 35453                                                                                                    | Ivar Aasen Offshor | re 81 |
| 100031826    | 5000150005 | Pål Christian Nilsen            | NO01                                                                                                    | 23.04.2020                                                                                   | Type G - Container for diesel engine                                                                      | Awaiting supplier info | 01.05.2020 - 01.06.2020 |                                                                                                    | Ivar Aasen Offshor | re 81 |
| 100031825    | 5000150011 | Pål Christian Nilsen            | NO01                                                                                                    | 23.04.2020                                                                                   | Type O - Toilet container                                                                                 | Ready to be shipped    | 01.05.2020 - 01.07.2020 | z888                                                                                                    | Ivar Aasen Offshor | e 81  |
| 100031824    | 5000150003 | Joana Rita da Silva<br>Sampaio  |                                                                                                    |                                                                                              |                                                                                                    |                        | Awaiting suppli         | er info                                                                                                    |                    |       |
| 100031823    | 5000150017 | Pål Christian Nilser            | 5                                                                                                    | 000150017                                                                                    |                                                                                                    |                        |                         |                                                                                                    |                    |       |
| 100031822    | 5000150018 | Pål Christian Nilser            | A 5                                                                                                    | /pe U02 - Aircompre                                                                          | essor                                                                                                    |                        |                         |                                                                                                    |                    |       |
| 100031821    | 5000150018 | Nicholas Owen<br>Omalley        | Created: 22.04                                                                                                    |                                                                                              | tallation: Ivar Aasen Offshore                                                                            |                        |                         |                                                                                                    |                    |       |
| 100031820    | 5000150022 | Leif Christian Fløre            | Last updated: 2                                                                                                    | 22.04.2020 Wo                                                                                | rk order: 100031823 - Test onb                                                                            |                        | *                       |                                                                                                    |                    |       |
| 100031819    | 5000150004 | Svein Kristian Flotr<br>Gansmoe | Work order H                                                                                                    | leader data Z-0                                                                              | 015 U02 Deviation Log Attachmen                                                                           | ts                     |                         |                                                                                                    |                    |       |
| 100031818    | 5000150018 | Pål Christian Nilser            | Norsok Z-015 A                                                                                                    | dditional Requirem                                                                           | ents to Norsok Z-015 Tilleggskrav til NORS(                                                               | DK Z-015               |                         |                                                                                                    |                    |       |
|              |            |                                 | Control point Des                                                                                                    | cription                                                                                     |                                                                                                    |                        | Reference Status        | Receivi                                                                                                    | ng company Remai   | rks   |
| 1 MECHANICAL |            |                                 |                                                                                                    |                                                                                              |                                                                                                    |                        |                         |                                                                                                    |                    |       |
|              |            |                                 | 1 1/12/                                                                                                    | CHANICAL                                                                                     |                                                                                                    |                        |                         |                                                                                                    |                    |       |
|              |            |                                 |                                                                                                    | CHANICAL                                                                                     |                                                                                                    |                        | 4.6                     | ~                                                                                                    | ~                  |       |
|              |            |                                 | 1.1 Sigr                                                                                                    | ns tagging/labelling                                                                         | g equipment, cert). Enter date for last inspection                                                        | in the remarks field   | 4.6                     | ~                                                                                                    | ~                  |       |
|              |            |                                 | 1.1 Sigr<br>1.2 Year                                                                                                    | ns tagging/labelling<br>rly inspection (liftin <sub>i</sub>                                  |                                                                                                    | in the remarks field   |                         |                                                                                                    |                    |       |
|              |            |                                 | 1.1         Sign           1.2         Year           1.3         Med                                                     | ns tagging/labelling<br>rly inspection (lifting<br>ch. Cond. (lifting ey                     | g equipment, cert). Enter date for last inspection                                                        | in the remarks field   | 4.4.1                   | ~ [                                                                                                    | ~ [                |       |
|              |            |                                 | 1.1         Sign           1.2         Year           1.3         Mec           1.9         Nois                          | ns tagging/labelling<br>rly inspection (lifting<br>ch. Cond. (lifting ey                     | g equipment, cert). Enter date for last inspection<br>es/points, structure)<br>rried out (supplier)       | in the remarks field   | 4.4.1                   | <ul> <li></li> <li></li> &lt;</ul> | · [                |       |
|              |            |                                 | 1.1         Sign           1.2         Year           1.3         Mec           1.9         Nois           2         FIRI | ns tagging/labelling<br>rly inspection (liftin<br>:h. Cond. (lifting ey<br>se measurement ca | g equipment, cert). Enter date for last inspection<br>esipoints, structure)<br>rried out (supplier)<br>TY | in the remarks field   | 4.4.1                   | <ul> <li></li> <li></li> &lt;</ul> | · [                |       |

### SAP APP FOR TEMPORARY EQUIPMENT (NORSOK Z-015) Flow Chart supplier use of app

### **REGISTRATION OF TEMPORARY EQUIPMENT**

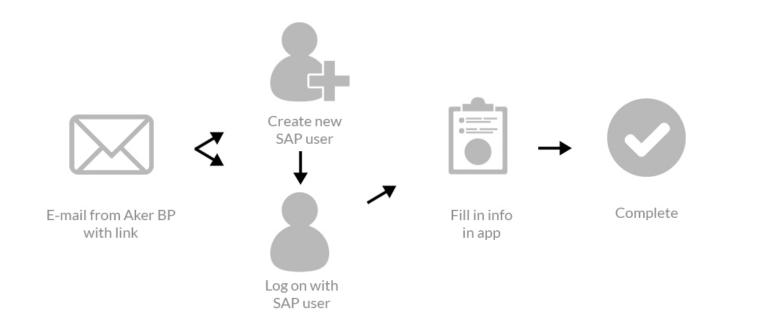

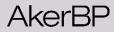

## Prerequisites

### SAP APP FOR TEMPORARY EQUIPMENT (NORSOK Z-015) SAP Authenticator

- SAP Authenticator is a mobile application that generates passcodes
- In order to log in to the Aker BP temporary equipment app, SAP Authenticator must be installed
- Step 1: Install SAP Authenticator on your smartphone

Apple Store

• The app that can be downloaded from Google App store or Apple store

|     | This app is available only on the App Store for iPhone and iPad. |
|-----|------------------------------------------------------------------|
| SAP | SAP Authenticator 17+<br>SAP SE                                  |
|     | ★★★★★ 1.5, 6 Ratings                                             |
|     |                                                                  |

### Google App Store

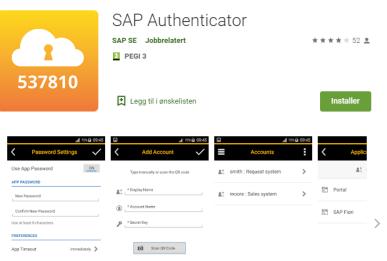

### AkerBP

## SAP APP FOR TEMPORARY EQUIPMENT (NORSOK Z-015) SAP Authenticator

### Step 2

Start SAP Authenticator and click the «Start Setup» button <u>a v v</u>

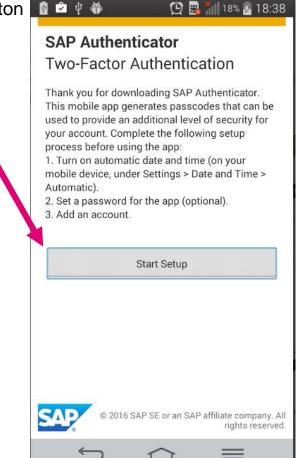

### Step 3

Enter and confirm a new password for SAP Authenticator

Click the «V» button once finished

Important: Since you will be asked for this password each time you open SAP Authenticator, it is important to add a new password that is relative easy to remember

|        |                                                       | 72% 🖬 09:45   |
|--------|-------------------------------------------------------|---------------|
| <      | Password Set                                          | ttings        |
| Use A  | App Password                                          | ON            |
| APP P/ | ASSWORD                                               |               |
| New    | Password                                              | ]             |
| Conf   | irm New Password                                      | 1             |
| Use at | least 8 characters.                                   |               |
| PREFE  | RENCES                                                |               |
| App Ti | imeout                                                | Immediately 义 |
|        |                                                       |               |
|        |                                                       |               |
|        | 0 failed attempts to ente<br>data will be deleted and |               |

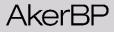

# SAP APP FOR TEMPORARY EQUIPMENT (NORSOK Z-015) Internet Browser

Make sure Chrome or Edge is installed on your computer

The Temporary Equipment app does not support IE 11

Log on First time

### SAP APP FOR TEMPORARY EQUIPMENT (NORSOK Z-015) Supplier mail

When Aker BP issues a PO for rental of temporary equipment (Z-015), a mail is sent to the you as a supplier

- E-mail subject is «AkerBP Rental of New Temporary Equipment» and sender is «noreply@akerbp.com»
- This email consists of three links
  - First link is information about the solution and link to the user guide
  - · Second link will be used to create an user in Aker BP SAP and to access the application for first time
  - Third link is to be used if you already have created a user in Aker BP SAP (gives direct access to the temporary equipment in SAP)

Dear Supplier Contact Name,

A purchase order 4500xxxx for rental of temporary equipment 5000150004 Type E - Workshop for cold work has now been issued to you. Contact person in AkerBP is: Contact person name AkerBP email.adress@akerbp.com +47xxxxxxxxx

An inspector will contact you to arrange inspection of the equipment.

- Here you will find information about the digital solution for temporary equipment and how to create user and use the application: <u>Click here</u>
- For first time log on use this link:

#### 2 <u>Click here</u>

to access the portal where you can enter: 1. Serial number 2. Populate Z-015 schema 3. Upload documentation

#### If you already have a User, please use the following link:

#### 3 Click here

Temporary equipment used on Aker BP operated installations shall as a minimum comply with Norsok Z-015:2012 and Aker BP specification 53-000769. The check list is based on Norsok Z-015:2012. Norsok Z-015:2019 is more stringent and also acceptable.

Sincerely, Aker BP

How to create user in SAP

1. Click on the following link in the email you received from Aker BP

| Dear Supplier Contact Name ,<br>A purchase order 4500xxxx for rental of temporary equipment 4500150004 Type E - Workshop for cold work<br>has now been issued to you.<br>Contact person in AkerBP is:<br>Contact person name AkerBP<br>email.adress@akerbp.com<br>+47xxxxxxxx |
|----------------------------------------------------------------------------------------------------|
| An inspector will contact you to arrange inspection of the equipment.<br>Here you will find information about the digital solution for temporary equipment and how to create user and use the application:<br><u>Click here</u>                                               |
| For est time log on use this link:<br><u>Click here</u>                                                                                                    |
| to access the portal where you can enter:<br>1. Serial number<br>2. Populate Z-015 schema<br>3. Upload documentation                                                                                                    |
| If you already have a User, please use the following link:<br><u>Click here</u>                                                                                                    |
| Temporary equipment used on Aker BP operated installations shall as a minimum comply with Norsok Z-015:2012 and Aker BP specification 53-000769. The check list is based on Norsok Z-015:2012. Norsok Z-015:2019 is more stringent and also acceptable                        |
| Sincerely,<br>Aker BP                                                                                                    |

How to create user in SAP

2. After clicking on the link, the follwing webpage will appear in your browser Please verify that the contact information is correct and click the «Confirm external user information» button

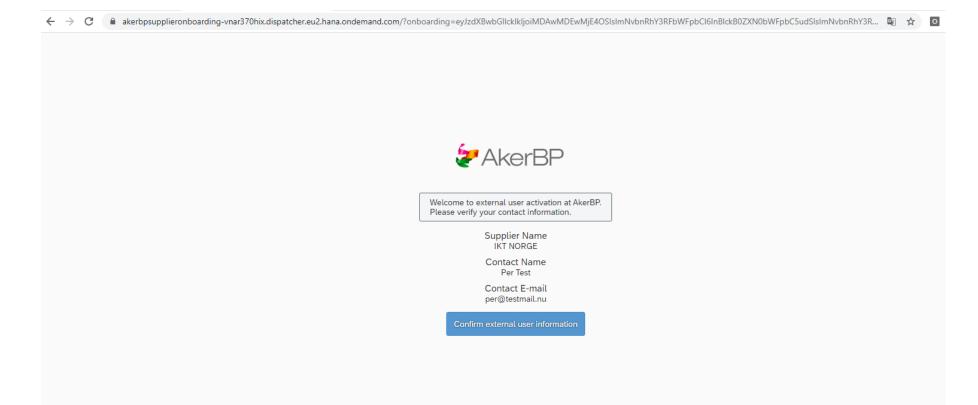

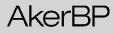

How to create user in SAP

3. A temporary password will appear

|    | Copy this temporary password to notepad, word<br>or similar as you will need it later<br>(in step 5 and step 18) | AkerBP                                                                                                    |
|----|----------------------------------------------------------------------------------------------------|----------------------------------------------------------------------------------------------------|
| 4. | Click the <b>log in</b> button once you have stored the temporary password                                       | Welcome to external user activation at AkerBP.<br>Please verify your contact information.<br>Supplier Name<br>IKT NORGE<br>Contact Name<br>Per Test<br>Contact E-mail<br>per@testmail.nu<br>txternal user activated. Please copy the temporary password and click<br>to button below to log in.<br>temporary password: %Ca(eF/L3AUG>eQ |
|    |                                                                                                    |                                                                                                    |

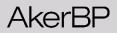

How to create user in SAP

5. Enter your e-mail adress, the temporary password stored in step 3 and click the «Log On» button

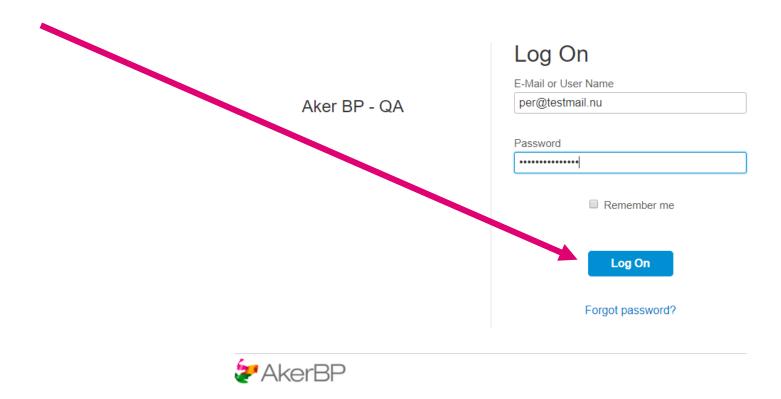

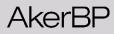

How to create user in SAP

6. The following page will now appear. Now open the SAP Authenticator app you installed on you smartphone as described in «Prerequisite»

#### **Two-Factor Authentication**

AkerBP

The Aker BP - QA application requires a time-based one-time passcode as a second factor for authentication. You need to activate a mobile device to generate passcodes. No devices are currently activated.

SAP Authenticator is required in order to enable two-factor authentication.
 SAP Authenticator is required to enable two-factor authentication and to scan the QR code on your device. The iOS version is available in the Apple App Store (SM). The Android version is available in Google Play (TM).
 Apple and Tunes are trademarks of Apple Inc. App Store is a service mark of Apple Inc. Android and Google Play are trademarks of Google Inc.
 Scan QR Code
 Scan QR Code
 Enter passcode
 Endit or User Name
 per@testmail.nu
 Passcode \*
 "Required

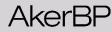

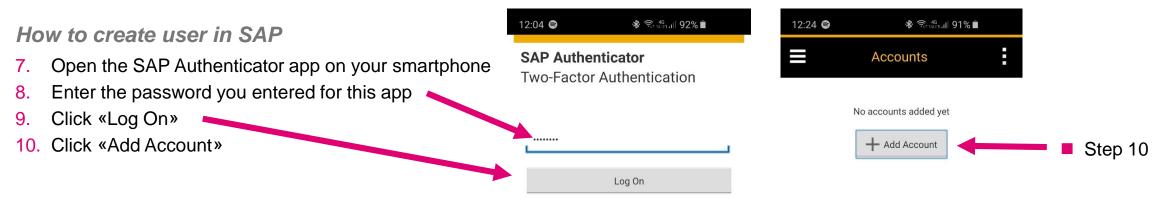

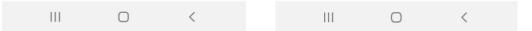

How to create user in SAP

- 11. Enter your name both as Display Name and Account Name
- Click Scan QR Code You might be asked to install a QR reader app on your phone if you don't already have it installed
- Use your phone and scan the QR kode on the webpage that appeared in step 6
- 14. The secret key will now be populated
- 15. Click the «V» button

#### Two-Factor Authentication

The Aker BP - QA application requires a time-based one-time passcode as a second factor for authentication. You need to activate a mobile device to generate passcodes. No devices are currently activated.

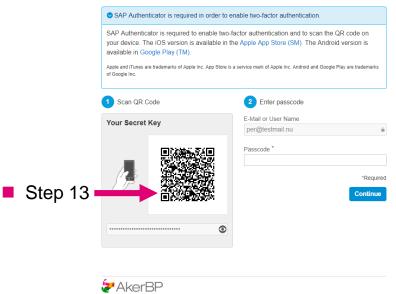

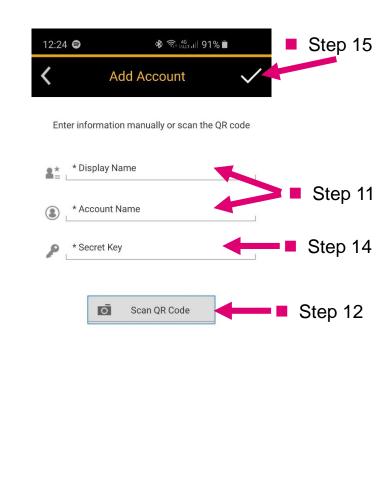

111

 $\bigcirc$ 

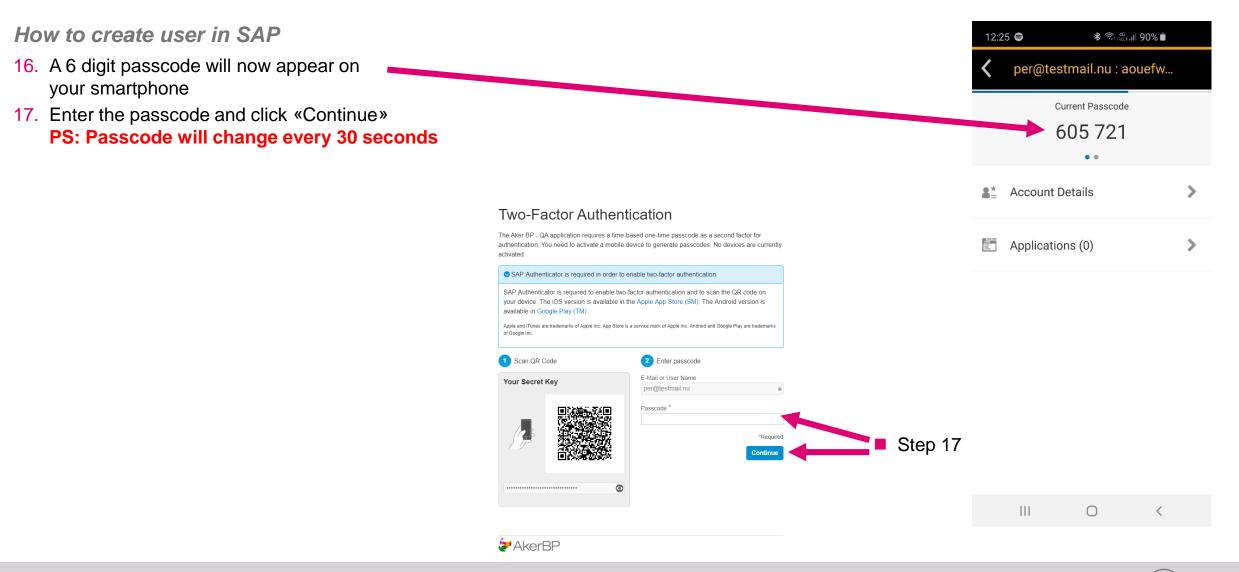

How to create user in SAP

- The following page will now appear Enter the temporary password your stored in step 3 as Current Password
- 19. Enter and re-enter new password which will be associated to your new user account in Aker BP SAP (User account will be automatically deleted after 10 days, which means you to start from step 1 after those 10 days)

20. Click the save button

## **Change Your Password**

Reset the password for your account per@testmail.nu:

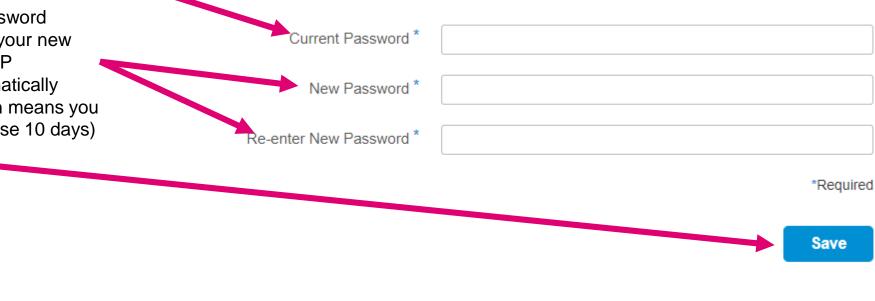

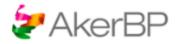

How to create user in SAP

21. You will now be redirected into the Aker BP app for temporary equipement. All temporary equipment belonging to you that Aker BP has requested renting (in status Awaiting supplier info) will be listed.

22. Click on the work order to open the temporary equipment and can start working.

Orders

|            |            |                |              |               |                          |                        |                         | (      | Fliter              | Q    |
|------------|------------|----------------|--------------|---------------|--------------------------|------------------------|-------------------------|--------|---------------------|------|
| Work order | Material   | Job officer    | Company Code | Creation Date | Description              | Status                 | Rental / Instalation    | Serial | Installation        | ID   |
| 100031895  | 5000150017 | Salvesen Ronny | NO01         | 06.05.2020    | Type U02 - Aircompressor | Awaiting supplier info | 06.05.2020 - 31.05.2020 |        | Ivar Aasen Offshore | 8101 |
|            |            |                |              |               |                          |                        |                         |        |                     |      |
|            |            |                |              |               |                          |                        |                         |        |                     |      |

0

Filtor

## Log on When user has been created and active

After user has been created in SAP

- After user has been created, it will be active for 10 days
- For accessing the temporary equipment, please use the following link in the mail received from Aker BP.

| Dear Supplier Contact Name ,<br>A purchase order 4500xxxx for rental of temporary equipment 5000150004 Type E - Workshop for cold work<br>has now been issued to you.<br>Contact person in AkerBP is:<br>Contact person name AkerBP<br>email.adress@akerbp.com<br>+47xxxxxxx |
|----------------------------------------------------------------------------------------------------|
| An inspector will contact you to arrange inspection of the equipment.                                                                                                    |
| Here you will find information about the digital solution for temporary equipment and how to create user and use the application:<br><u>Click here</u>                                                                                                    |
| For first time log on use this link:<br><u>Click here</u>                                                                                                    |
| to access the portal where you can enter:<br>1. Serial number<br>2. Populate Z-015 schema<br>3. Upload documentation                                                                                                    |
| If you alread there a User, please use the following link:<br>Click here                                                                                                    |
| Temporary equipment used on Aker BP operated installations shall as a minimum comply with Norsok Z-015:2012 and Aker BP specification 53-000769. The check list is based on Norsok Z-015:2012. Norsok Z-015:2019 is more stringent and also acceptable.                      |
| Sincerely,<br>Aker BP                                                                                                    |

If Chrome or Microsoft Edge is not your default browser, right click on the «Click here» link and select Copy Hyperlink. Then open either Chrome or Edge and paste the copied link to log on.

After user has been created in SAP

- 1. When clicking on the second link, the following page will appear
- 2. Enter the email and password you supplied when creating your user (Step 19 in procedure for how to create an user)
- 3. Click the «Log On» button

Log On

E-Mail or User Name

Aker BP - QA

Password

Remember me

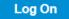

Forgot password?

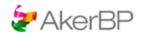

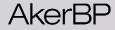

After user has been created in SAP

4. You will now be asked for a Passcode

## **Two-Factor Authentication**

To proceed, please enter the time-based passcode generated by your mobile device.

| E-Mail or User Name |           |
|---------------------|-----------|
| Passcode *          |           |
|                     | *Required |
|                     | Continue  |
| & AkerBP            |           |

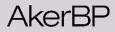

After user has been created in SAP

- 5. You will now be asked for a Passcode
- 6. Open the SAP Authenticator app on your smartphone
- 7. Enter your password and click Log On
- 8. A Passcode will now appear

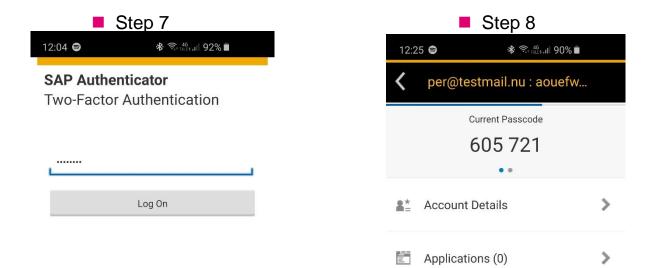

After user has been created in SAP

9. Enter passcode received in step 8 and click continue

| *Re   |
|-------|
| Conti |
|       |
|       |

After user has been created in SAP

#### 10. You will now be redirected to the temporary equipment

| <                                       | Aw                                                                                | aiting su | pplier info                                            |                    |
|-----------------------------------------|-----------------------------------------------------------------------------------|-----------|--------------------------------------------------------|--------------------|
| 5000150017<br>Type U02 - Aircompt       | ressor                                                                            |           |                                                        |                    |
|                                         | stallation: Ivar Aasen Offshore<br>ork order: 100031895 - Rental of aircompressor |           |                                                        | ,                  |
| Work order Header data Z                | -015 U02 Attachments                                                              |           |                                                        |                    |
| General                                 |                                                                                   |           | Contacts                                               |                    |
|                                         | MENTO AS - 100555                                                                 |           | Group user<br>inspeksjon.akerbp@lanne.no               | Inspector          |
| Requirement Area:<br>Placement Area:    |                                                                                   |           | Salvesen Ronny<br>Email missing                        | Job officer        |
| Location:<br>Serial number*:            |                                                                                   |           | Please click here to select a contact<br>Email missing | Deputy Job officer |
| Inspection required:<br>Equipment type: |                                                                                   |           | RS Offshore<br>Email missing                           | Offshore user      |
|                                         | 06.05.2020 - 31.05.2020                                                           |           | RS Supplier<br>Email missing                           | Supplier contact   |
| Requested Rental period:                | dd.M.yyyy - dd.M.yyyy                                                             |           |                                                        |                    |

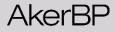

## Using the app

### **Common information**

- Status of the temporary equipment
- Z-015 equipment type
- When request for temporary equipment was created / last updated
- Which installation temporary equipment is to be installed
- Aker BP Work Order reference

| <                                                                                                    | Awaiting | supplier info                                          |                    |
|----------------------------------------------------------------------------------------------------|----------|--------------------------------------------------------|--------------------|
| 5000150017<br>Type U02 - Aircompressor<br>Created: 06.05.2020 Installation: Ivar Aasen Offshore<br>Last updated: 06.05.2020 Work order: 100031895 - Rental of aircompressor |          |                                                        | *                  |
| Work order Header data Z-015 U02 Attachments                                                                                                    |          |                                                        |                    |
| General                                                                                                    |          | Contacts                                               |                    |
| Supplier*: MENTO AS - 100555                                                                                                    |          | Group user<br>inspeksjon.akerbp@lanne.no               | Inspector          |
| Requirement Area: Zone 2 Placement Area:                                                                                                    |          | Salvesen Ronny<br>Email missing                        | Job officer        |
| Location: L400 Serial number*:                                                                                                    |          | Please click here to select a contact<br>Email missing | Deputy Job officer |
| Inspection required: 🗹<br>Equipment type: U02                                                                                                    |          | RS Offshore<br>Email missing                           | Offshore user      |
| PO text:<br>PO Rental period: 06.05.2020 - 31.05.2020                                                                                                    |          | RS Supplier<br>Email missing                           | Supplier contact   |
| Requested Rental period: dd.M.yyyy - dd.M.yyyy                                                                                                    | Ħ        |                                                        |                    |

**Header Data** 

- Required fields to populate
  - Serial number
- Info fields (General)
  - **Supplier** (your company)
  - Requirement Area (which zone equipment needs to be designed for)
  - Placement Area (which zone equipment initially is beeing placed)
  - Inspection required (if equipment needs inspection from a 3rd party inspector. If checked the inspector should contact you)
  - Equipment type (Norsok Z-015 equipment type)
  - Rental period (Period Aker BP is renting the equipment)

| ۰. |                                         |                                                                                    |              |                |                                                        |
|----|-----------------------------------------|------------------------------------------------------------------------------------|--------------|----------------|--------------------------------------------------------|
| <  |                                         |                                                                                    | Awaiting sup | plier info     | )                                                      |
|    | 5000150017<br>Type U02 - Aircomp        | ressor                                                                             |              |                |                                                        |
|    |                                         | stallation: Ivar Aasen Offshore<br>fork order: 100031895 - Rental of aircompressor |              |                |                                                        |
|    | Work order Header data Z                | -015 U02 Attachments                                                               |              |                |                                                        |
| L  | General                                 |                                                                                    |              | Conta          | cts                                                    |
| )  |                                         | MENTO AS - 100555                                                                  |              | ര്             | Group user<br>inspeksjon.akerbp@lanne.no               |
|    | Requirement Area:<br>Placement Area:    |                                                                                    |              | °,             | Salvesen Ronny<br>Email missing                        |
|    | Location:<br>Serial number*:            |                                                                                    |              | å <sup>+</sup> | Please click here to select a contact<br>Email missing |
|    | Inspection required:<br>Equipment type: |                                                                                    |              | ര്             | RS Offshore<br>Email missing                           |
|    | -                                       | 06.05.2020 - 31.05.2020                                                            |              | ര്             | RS Supplier<br>Email missing                           |
|    | Requested Rental period:                | dd.M.yyyy - dd.M.yyyy                                                              |              |                |                                                        |

**Header Data** 

Info fields (Contacts) Offshore user Supplier contact Job Officer / Deputy Job Officer • Inspector (3rd party inspector) ٠ • You (Contact person on installation where (Responsible person in Aker BP) the equipment is to be installed) Awaiting supplier info 5000150017 <u>Å</u> Type U02 - Aircompressor Created: 06.05.2020 Installation: Ivar Aasen Offshore Last updated: 06.05.2020 Work order: 100031895 - Rental of aircompressor Work order Header data Z-015 U02 Attachments Contacts General 81 Group user Supplier\*: MENTO AS - 100555 inspeksjon.akerbp@lanne.no Inspector Requirement Area: Zone 2 Salvesen Ronny 0 Placement Area:  $\sim$ Email missing Job officer Location: L400 പ്പ Please click here to select a contact Serial number\* Email missing Deputy Job officer Inspection required: RS Offshore C Equipment type: U02 Email missing Offshore user PO text:  $\checkmark$ RS Supplier 0 PO Rental period: 06.05.2020 - 31.05.2020 Email missing Supplier contact

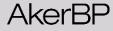

Requested Rental period: dd.M.yyyy - dd.M.yyyy

### Z-015 checklist

- Z-015 checklist is required to populate
- Temporary equipment used on Aker BP operated installations shall as a minimum comply with Norsok Z-015:2012 and Aker BP specification 53-000769. The check list is based on Norsok Z-015:2012. Norsok Z-015:2019 is more stringent and also acceptable.
- Set status: Approved, Not applicable, Not checked or Defective for each control point.
- Remark is required if any other status than Approved is entered
- All control points must be entered

| <             |                                                                                                    | A         | waiting supplier info      |                   |                     |
|---------------|----------------------------------------------------------------------------------------------------|-----------|----------------------------|-------------------|---------------------|
| <u>^</u>      | 5000150017<br>Type U02 - Aircompressor                                                                           |           |                            |                   |                     |
|               | 06.05.2020 Installation: Ivar Aasen Offshore<br>tied: 06.05.2020 Work order: 100031895 - Rental of aircompressor |           |                            |                   |                     |
| Last upua     | ited. 00.03.2020 Work order. 100031033 - Refital of alcompressor                                                 |           |                            |                   | 5                   |
| Work order    | Header data Z-015 U02 Attachments                                                                                |           |                            |                   |                     |
| Norsok Z-015  | Additional Requirements to Norsok Z-015 Tilleggskrav til NORSOK Z-015                                            |           |                            |                   |                     |
| Control point | Description                                                                                                    | Reference | Status                     | Receiving company | Remarks             |
| 1             | MECHANICAL                                                                                                    |           |                            |                   |                     |
| 1.1           | Signs tagging/labelling                                                                                          | 4.6       | Approved ~                 | ~                 |                     |
| 1.2           | Yearly inspection (lifting equipment, cert). Enter date for last inspection in the remarks field                 | 4.4.1     | Approved ~                 | ~                 |                     |
| 1.3           | Mech. Cond. (lifting eyes/points, structure)                                                                     | 4.4.1     | Approved ~                 | ~                 |                     |
| 1.9           | Noise measurement carried out (supplier)                                                                         | 4.4.8     | Not applicable $\sim$      | ~                 | Enter remark here!! |
| 2             | FIRE, GAS AND SAFETY                                                                                             |           |                            |                   |                     |
| 2.1           | Gas detector in air inlet                                                                                        | 4.4.3     | <b>~</b>                   | ~                 |                     |
| 2.2           | Fire/smoke detector                                                                                              | 4.4.2     | Amound                     | ~                 |                     |
| 2.4           | Extinguisher – Enter date for last control in the remarks field                                                  | 4.4.2     | Approved<br>Not applicable | ~                 |                     |
| 2.7           | Room Extinguishing system                                                                                        |           | Not checked                | ~                 |                     |
| 3             | ELECTRICAL                                                                                                    |           | Defective                  |                   |                     |
| 3.1           | Cables, glands, equipment etc.                                                                                   | 4.4.6.1   | ~                          | ~                 |                     |
| 3.2           | Insulation resistance - megger. Enter date and results in the remarks field                                      | 37107     | ~                          | ~                 |                     |
|               |                                                                                                    |           |                            |                   |                     |

### **Attachments**

- All relevant documentation **shall** be uploaded as attachment
- This include, but not limited to:
  - Technical specifications.
  - Handling and hook-up instructions.
  - Start and shutdown procedures.
  - Operation procedures.
  - Maintenance procedures.
  - Maintenance history
  - Certifications.
- To add attachments
  - 1. Select file type
  - 2. Click + button
  - 3. Select file to be attached

| ·у. | <   |                                                                                                    |      | Awaiting supplier info  |                                               |   |
|-----|-----|----------------------------------------------------------------------------------------------------|------|-------------------------|-----------------------------------------------|---|
|     |     | 5000150017<br>Type U02 - Aircompressor                                                                                          |      |                         |                                               |   |
|     |     | reated: 06.05.2020 Installation: Ivar Aasen Offshore<br>ast updated: 06.05.2020 Work order: 100031895 - Rental of aircompressor |      |                         | _                                             | 2 |
|     | Wor | k order Header data Z-015 U02 Attachments                                                                                       |      |                         |                                               | 2 |
|     |     | Attachments                                                                                                    |      | Select file type        | Technical specification                       | + |
|     |     | Name                                                                                                    | Туре | Classification          | Technical specification                       | _ |
|     |     | cow support.PNG                                                                                                    | PNG  | Technical specification | Processing and connection instructions        |   |
|     |     |                                                                                                    |      |                         | Procedures (connection/operation/maintenance) | - |
|     |     |                                                                                                    |      |                         | Maintenance History                           |   |
|     |     |                                                                                                    |      |                         | Certifications                                |   |
|     |     |                                                                                                    |      |                         | Inspection report                             |   |
|     |     |                                                                                                    |      |                         | Checklist                                     |   |
|     |     |                                                                                                    |      |                         | Other                                         |   |
|     |     |                                                                                                    |      |                         | Risk Assesments                               |   |

Work order

Contains information related to the Aker BP work order used for hook-up / removal of the temporary equipment

| <         | Awaiting supplier info                                                                                                    |                    |           |             |  |  |  |  |  |  |
|-----------|----------------------------------------------------------------------------------------------------|--------------------|-----------|-------------|--|--|--|--|--|--|
| ¢.        | 5000150017<br>Type U02 - Aircompressor                                                                                      |                    |           |             |  |  |  |  |  |  |
|           | Created: 06.05.2020Installation: Ivar Aasen OffshoreLast updated: 06.05.2020Work order: 100031895 - Rental of aircompressor |                    |           |             |  |  |  |  |  |  |
| Work or   | Work order Header data Z-015 U02 Attachments                                                                                |                    |           |             |  |  |  |  |  |  |
| Details   | Details                                                                                                    |                    |           |             |  |  |  |  |  |  |
|           | Description: Rental of aircompressor                                                                                        |                    |           |             |  |  |  |  |  |  |
|           | WBS Code: M.AASEN.IA.11.P000                                                                                                |                    |           |             |  |  |  |  |  |  |
|           |                                                                                                    |                    |           |             |  |  |  |  |  |  |
| Operation | ons                                                                                                    |                    |           |             |  |  |  |  |  |  |
| 10        | Temporary Equipment                                                                                                    | Work center: EIELE | Work: 0.0 | Capacity: 0 |  |  |  |  |  |  |
| 20        | Hook-up                                                                                                    | Work center: EIELE | Work: 4.0 | Capacity: 1 |  |  |  |  |  |  |
| 90        | Disconnect                                                                                                    | Work center: EIELE | Work: 4.0 | Capacity: 1 |  |  |  |  |  |  |
|           |                                                                                                    |                    |           |             |  |  |  |  |  |  |

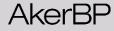

Saving data

**Save** button is located in the lower right corner of the application

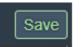

- When saving after serial number and Z-015 schema has been fully populated, a pop-up will ask if you have added all documentation and want to move the temporary equipment to next status
- Clicking **Yes** means that
  - You as a supplier confirms that the temporary equipment and documentation is in compliance with "NORSOK Z-015" and
    - "Aker BP Additional Requirements to NORSOK Z-015 Temporary Equipment".
  - Temporary Equipment will in the app move to the next status (Supplier completed) and will no longer be available for you.
- Clicking No means that data will be saved but equipment will still stay in status Awaiting Supplier Info.

| 4.3.1 Approved V                                                                                                    |  |
|----------------------------------------------------------------------------------------------------|--|
| ▲ Is Z015 supplier done and all documents uploaded?                                                                    |  |
| It looks like Z015 is done. Are all relevant documents also uploaded?.<br>Do you want to move this to the next status? |  |
| Yes No                                                                                                    |  |
|                                                                                                    |  |
| 4.8 Approved se                                                                                                    |  |

Saving data

- Once temporary equipment has been set to status Supplier completed
  - It will disappear from your list and your job in the app is done.
  - 3<sup>rd</sup> party inspector will be able to access the temporary equipment and do further processing

| efault 🗸<br>Equipment Lis |          |             |              |             |        |        |  | Per Te | st - EXT_PER |
|---------------------------|----------|-------------|--------------|-------------|--------|--------|--|--------|--------------|
| Rew Temp EQ               |          |             |              |             |        |        |  |        |              |
| Nork order                | Material | CompanyCode | CreationDate | Description | Status | Rental |  | Serial | Installation |
|                           |          |             |              |             |        |        |  |        |              |
|                           |          |             |              |             |        |        |  |        |              |
|                           |          |             |              |             |        |        |  |        |              |
|                           |          |             |              |             |        |        |  |        |              |
|                           |          |             |              |             |        |        |  |        |              |
|                           |          |             |              | No da       | ta     |        |  |        |              |
|                           |          |             |              |             |        |        |  |        |              |
|                           |          |             |              |             |        |        |  |        |              |
|                           |          |             |              |             |        |        |  |        |              |
|                           |          |             |              |             |        |        |  |        |              |
|                           |          |             |              |             |        |        |  |        |              |
|                           |          |             |              |             |        |        |  |        |              |

## Forgot password

Step 1: Click on the following link in your received email

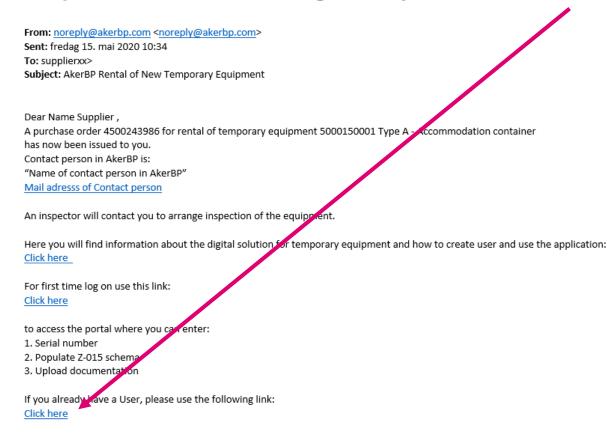

Temporary equipment used on Aker BP operated installations shall as a minimum comply with Norsok Z-015:2012 and Aker BP specification 53-000769. The check list is based on Norsok Z-015:2012. Norsok Z-015:2019 is more stringent and also acceptable.

Sincerely, Aker BP

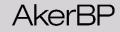

Step 2: Click on the «Forgot password?» link

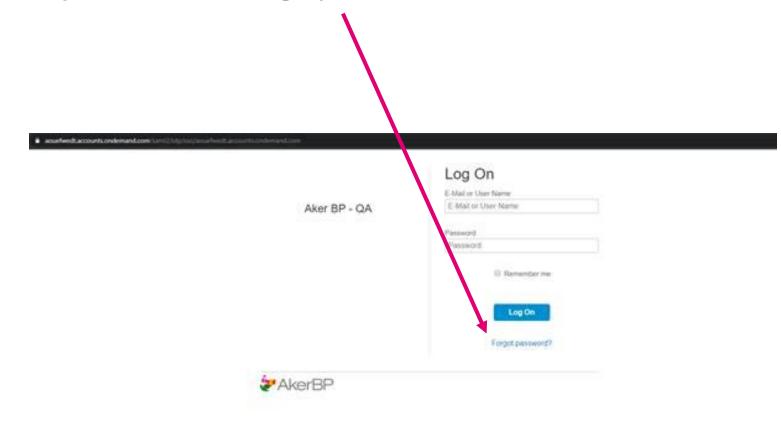

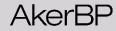

Step 3: Enter your email adress and click send

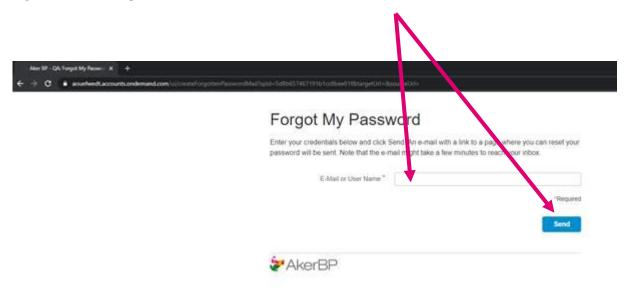

Step 4: Receive «reset password email» and click on link to reset password

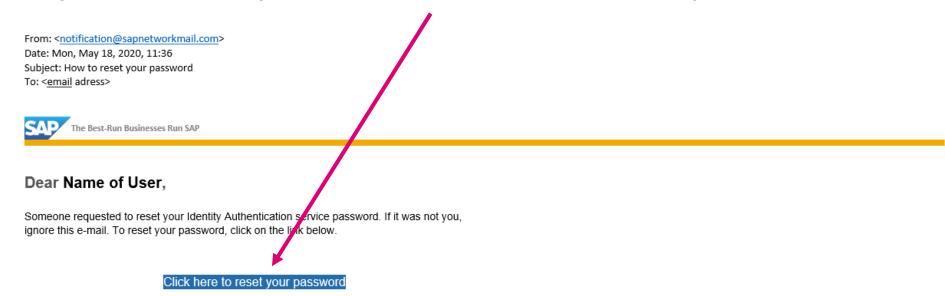

If the link above is not displayed or does not work, copy and paste the link below to the address bar of your browser.

https://aouefwedt.accounts.ondemand.com/ids/activation? token=I15ADC5DD8BB547512D236EC00360EF475I1295AE15B36BE9762DA84136D756473FE5C684506ABF5089921E7CzZZZ50DF9E5BFAD

Best regards, Your Identity Authentication Service Team

This e-mail may contain trade secrets or privileged, undisclosed, or otherwise confidential information. If you have received this e-mail in error, you are hereby notified that any review, copying, or distribution of it is strictly prohibited. Please inform us immediately and destroy the original transmittal. Thank you for your cooperation.

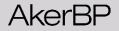

Step 5: Set and re-enter new password and click Save

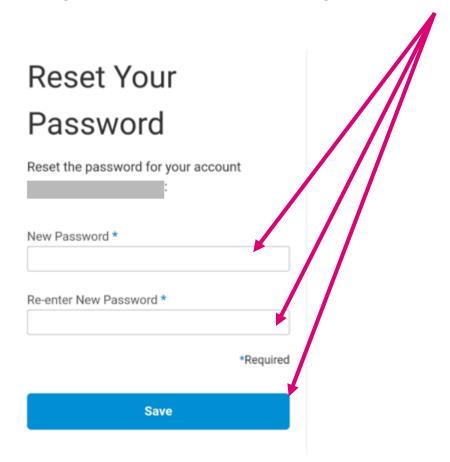

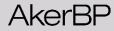

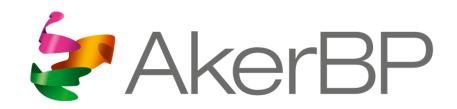

www.akerbp.com